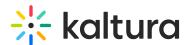

## Upload Media from Wonda VR Spaces to your Kaltura Account

Last Modified on 04/20/2022 12:41 am IDT

This article describes how to upload media from Wonda VR Spaces to your Kaltura account.

In your Wonda VR Spaces Media Library, drag and drop files into the "From Kaltura" tab. These files will be directly available in your Kaltura account as well.

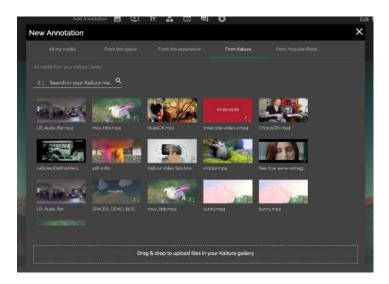

- A "360" tab is automatically added to Kaltura for 360 content.
- Videos are transcoded in Dash and available for streaming on Kaltura servers.

A You may also click the **Drag & drop to upload files in your Kaltura gallery** button to upload files from your machine.